# Upravljanje projektom izgradnje hotela "Plaža" **primjenom programskog alata RationalPlan Multi Project**

## **Stanić, Sonja**

**Master's thesis / Specijalistički diplomski stručni**

#### **2017**

*Degree Grantor / Ustanova koja je dodijelila akademski / stručni stupanj:* **University of Split, Faculty of economics Split / Sveučilište u Splitu, Ekonomski fakultet**

*Permanent link / Trajna poveznica:* <https://urn.nsk.hr/urn:nbn:hr:124:505514>

*Rights / Prava:* [In copyright](http://rightsstatements.org/vocab/InC/1.0/) / [Zaštićeno autorskim pravom.](http://rightsstatements.org/vocab/InC/1.0/)

*Download date / Datum preuzimanja:* **2025-02-06**

*Repository / Repozitorij:*

[REFST - Repository of Economics faculty in Spli](https://repozitorij.efst.unist.hr)t

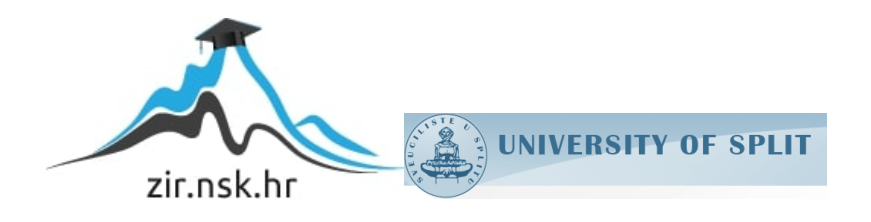

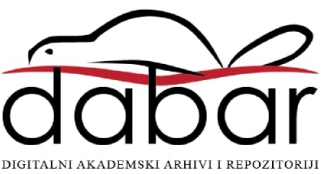

## **SVEUČILIŠTE U SPLITU EKONOMSKI FAKULTET**

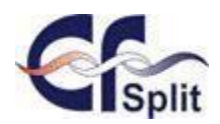

**Završni rad**

# Upravljanje projektom izgradnje hotela "Plaža" **primjenom programskog alata RationalPlan Multi Project**

**Mentor: Student:**  doc. dr. sc. Marko Hell **Sonja Stanić Sonja Stanić** 

**Split, kolovoz, 2017.**

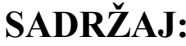

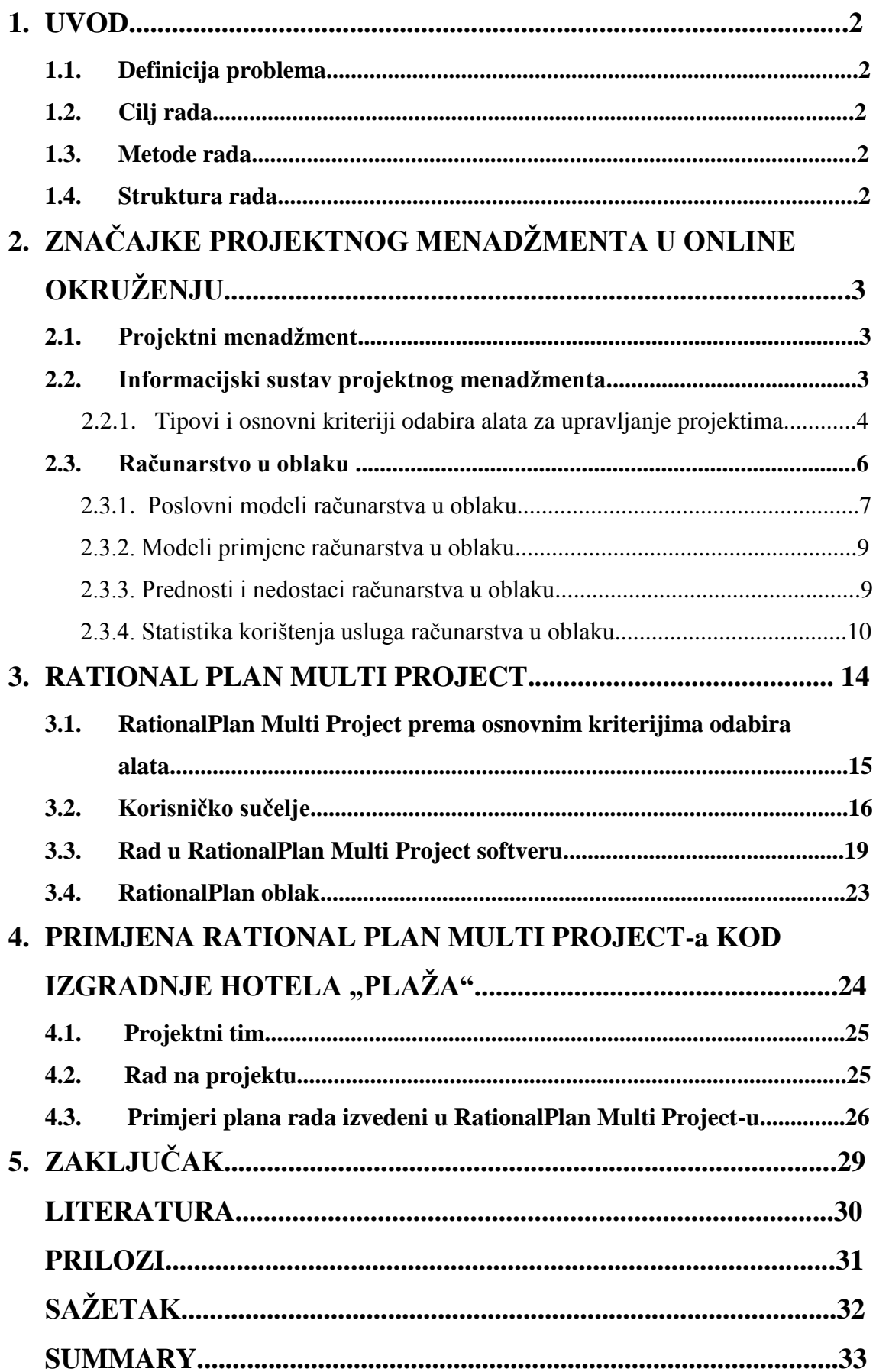

### **1. UVOD**

#### **1.1. Definicija problema**

Uloga online alata za planiranje projekata RationalPlan Multi Project u projektnom menadžmentu.

#### **1.2. Cilj rada**

Utvrditi specifičnosti korištenja online alata za planiranje projekta te njegove mane i prednosti koje donosi projektnom menadžmentu. Konkretno će biti prikazana primjena online alata RationalPlan Multi Project pri izgradnji hotela "Plaža".

#### **1.3. Metode rada**

U radu će se koristiti metode "istraživanja za stolom", dedukcije, deskripcije i modeliranja.

#### **1.4. Struktura rada**

U prvom dijelu rada definirani su projektni menadžment i informacijski sustav projektnog menadžmenta, koji je danas sastavni dio svakog poslovnog sustava, radi boljeg shvaćanja njihove povezanosti i prednosti koje taj sustav donosi poduzeću. Objašnjeni su tipovi alata za upravljanje projektima te glavni kriteriji odabira online alata.

Nadalje, posljednjih godina spominje se pojam "računarstvo u oblaku". Ovaj novi koncept računarstva trebao bi u potpunosti promijeniti način poslovanja i funkcioniranja poduzeća. Upravo zato je taj pojam obrađen u nastavku rada.

Drugi dio rada je zasnovan na praktičnoj primjeni RationalPlan Multi Project programskog alata te analizi njegovih mana i prednosti u odnosu na neke druge alate, poput MS Project-a.

Pri kraju rada prikazana je primjena ovog alata konkretno kod izgradnje hotela "Plaža".

Slijede zaključna razmatranja, literatura, prilozi i sažetak rada.

## **2. ZNAČAJKE PROJEKTNOG MENADŽMENTA U ONLINE OKRUŽENJU**

#### **2.1. Projektni menadžment**

Projektni menadžment označuje primjenjeno znanje, vještine, alate i tehnike na projektnim aktivnostima, kako bi se dostigli ciljevi i zahtjevi postavljeni pred projekt od strane interesno utjecajnih skupina.  $1$ 

Srž projektnog menadžmenta obuhvaća planiranje, organiziranje, praćenje i kontrolu svih aspekata projekta potrebnih za postizanje projektnih ciljeva na siguran način, unutar zadanog budžeta, vremena i sl..

Sve brži razvoj projektnog menadžmenta potpomognut je, između ostalog, i organiziranjem niza međunarodnih udruga čiji je cilj promicanje projektnog menadžmenta. Neke od najznačajnijih su: Project Management Institute (PMI), International Project Management Association (IPMA), Japan Project Management Forum (JPMF) i druge.

#### **2.2. Informacijski sustav projektnog menadžmenta**

U današnje vrijeme projektni menadžment je nezamisliv bez upotrebe softvera. Crtanje gantograma, mrežnih dijagrama, izrada projektnih izvještaja obavlja se isključivo uz pomoć računala, što omogućuje projektnom timu da se orijentira na razmišljanje o projektnim zadacima, izradi planova i strategija te procjeni rizika. Koliko će informacijski sustav olakšati posao na projektu ovisi o sposobnosti menadžmenta koji se njime koristi. PMIS-ovi (Project Management Information System) danas su lako dostupni uz razumno nisku cijenu.

**.** 

 $^{1}$  Omazić, A.M. ; Baljkas, S. (2005): Projektni menadžment, Sinergija nakladništvo d.o.o., Zagreb, str. 43

#### 2.2.1. Tipovi i osnovni kriteriji odabira alata za upravljanje projektima

Postoje razni PMIS-ovi , od najjednostavnijih (služe za grub prikaz aktivnosti), do vrlo kompleksnih, s više od 10 000 pojedinih zadataka. Danas ih na tržištu ima preko 200. Zbog što boljeg razumijevanja različitih tipova dijele se na više načina.

S obzirom na tehnologiju, dijele se na:

- Klasični softver -instaliran na jednom ili više računala lokalno
- Web orijentirani softver- radi pomoću web preglednika, samo uz pristup internetu, postoje inačice za instalaciju na lokalni Intranet

S obzirom na cijenu razlikuju se:

• Komercijalni

**.** 

Besplatni (open-source)<sup>2</sup>

Prema mogućnostima dijele se na 3 razine:

- Razina 1- alati koji omogućuju planiranje jednog projekta. Jednostavni su za korištenje, ograničena je analiza podataka, a osnovni nedostatak je da svako odstupanje od početnog plana zahtijeva promjenu svih podataka
- Razina 2- omogućuju planiranje jednog projekta i pomažu voditeljima projekta u planiranju, praćenju i izvještavanju o projektu. Omogućuju složenu analizu projekta, napretka i reviziju plana temeljenu na stvarnim performansama i pružaju poluautomatsku kontrolu jednog projekta
- Razina 3- alati koji omogućuju rad na više projekata, sofisticirani nadzor i izvieštavanje "cross-project"<sup>3</sup>

<sup>&</sup>lt;sup>2</sup> Seđak D. (2008): Upravljanje složenim projektima, diplomski rad, Zagreb, str. 48

<sup>&</sup>lt;sup>3</sup> Valenčić D., Radovan A., Gligora T. (2012): Primjer pristupa edukaciji za upravljanje projektima na IT visokoškolskom studiju, Veleučilište Velika Gorica

Izbor softvera ovisi uglavnom o cijeni, vremenu potrebnom za implementaciju i edukaciji za korištenje.

Kod izbora alata najčešće se uzima 5 kriterija za odabir:

- Kolaboracija
- Upravljanje resursima
- Projektni menadžment
- Mogućnost rada na daljinu
- Pomoć i podrška

Iako informacijski sustav projektnog menadžmenta nudi mnoštvo pogodnosti pri upravljanju projektima, njegove su mogućnosti ograničene.

Ograničenja su sljedeća:

- $\triangleright$  Ne mogu donositi odluke
- Postoji opasnost od pretjeranog korištenja čime se gubi veza s projektom i članovima tima
- $\triangleright$  Ne mogu rješavati probleme kad je potrebno donositi subjektivne sudove
- $\triangleright$  Ne mogu pronaći pogrešku pri unosu podataka (ljudsku pogrešku)
- $\triangleright$  Izvještaji često skrivaju određeni problem koji nastaje u samom projektu<sup>4</sup>

 4 Omazić M.A., Baljkas S. (2005): Projektni menadžment, Sinergija nakladništvo d.o.o., Zagreb, str. 313

#### **2.3. Računarstvo u oblaku**

Pristup odgovarajućoj informaciji ključan je za uspjeh svakog projekta.

Situacija u kojoj se projektni tim i klijent nalaze u istoj prostoriji danas je raritetna. Potreba za stvaranjem virtualnih timova dio je svakodnevice. Potreban je rad jednog ili više korisnika na različitim lokacijama. Upravo je to jedan od glavnih razloga nastanka računarstva u oblaku (eng. "cloud computing").

Postoji mnogo definicija i interpretacija računarstva u oblaku, ali svima je zajednička osnovna ideja- iznajmljivanje računalnih resursa po potrebi.

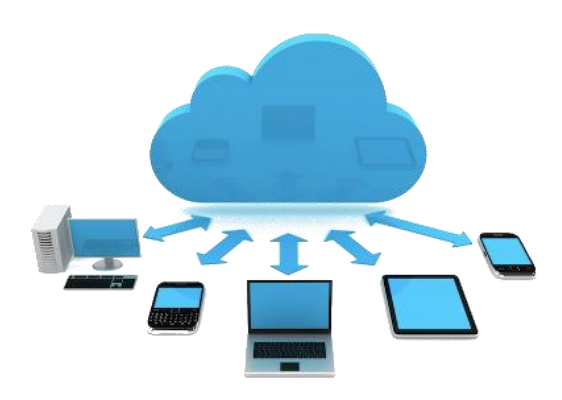

**Slika 1. računalni oblak** Izvor:<http://www.orka.hr/orka-cloud>

1

Računarstvo u oblaku je revolucionaran koncept koji nudi novi način pristupa osobnim podacima i aplikacijama, koji više nisu smješteni na računalu, već u "oblaku"- što znači da se programu, evidencijama i dokumentaciji može pristupiti s većeg broja uređaja, u bilo koje vrijeme i sa različitih lokacija. Sve što je potrebno je internet veza. Kao rezultat toga, korisnici mogu brže, bolje i jednostavnije koristiti i mijenjati podatke. <sup>5</sup>

<sup>&</sup>lt;sup>5</sup> Anđelić M. (2016): Računalstvo u oblaku, seminar, Sveučilište u Mostaru, Fakultet prirodoslovnomatematičkih i odgojnih znanosti, Orašje

Glavne karakteristike računarstva u oblaku su:

- Usluga na zahtjev
- Širok mrežni pristup
- Udruživanje resursa
- Brza elastičnost
- $\bullet$  Odmjerena usluga<sup>6</sup>

#### 2.3.1. Poslovni modeli računarstva u oblaku

Računarstvo u oblaku razvija se po modelu "*sve kao usluga"* (XaaS- everything as a service).

Razlikuju se tri modela usluge računarstva u oblaku:

- Infrastruktura kao usluga (IaaS)
- Platforma kao usluga (PaaS)
- Softver kao usluga (SaaS)

1

Svaki model se razlikuje po vrsti usluge koju pruža korisniku.

IaaS je model u kojem pružatelji usluga u oblaku omogućuju korisnicima korištenje hardvera, kao što su računala, serveri, sustavi za pohranu podataka i mrežne infrastrukture. Nakon odabira virtualnih strojeva, korisnik sam stvara i puni bazu podataka te na virtualne strojeve instalira svoju aplikaciju. Za eventualnu daljnju nadogradnju brine se korisnik. Većinom ga koriste mrežni inženjeri.

PaaS je model u kojem korisnici mogu unajmiti i koristiti se računalnom platformom kao integriranim rješenjem s kojim mogu razvijati svoje aplikacije, baze podataka, programske jezike ili web servere. Pružatelj usluge održava infrastrukturu oblaka, operacijske sustave i sav softver koji služi kao podrška korisničkim aplikacijama. Najčešći korisnici PaaS modela su razvijatelji aplikacija.

SaaS model omogućuje pristup aplikacijama i uslugama putem interneta bez prethodne instalacije na korisničko računalo. Pružatelj usluga je odgovoran za održavanje aplikacije.

<sup>6</sup> Tomac R. (2013): Tehno-ekonomska analiza usluga zasnovanih na računarstvu u oblaku, Diplomski rad, Sveučilište u Zagrebu, Fakultet elektrotehnike i računarstva

Prednost SaaS modela je što se može pristupati putem bilo kojeg uređaja koji se može spojiti na internet i što ima web preglednik. SaaS nema početnih troškova, temelji se na modelu "plati koliko koristiš" te je pogodan za male tvrtke koje se na taj način suočavaju sa manjim financijskim rizikom. Nadogradnja softvera se izvršava u oblaku i pritom nema ometanja rada korisnika. Najpoznatiji pružatelj SaaS usluga danas je Google.

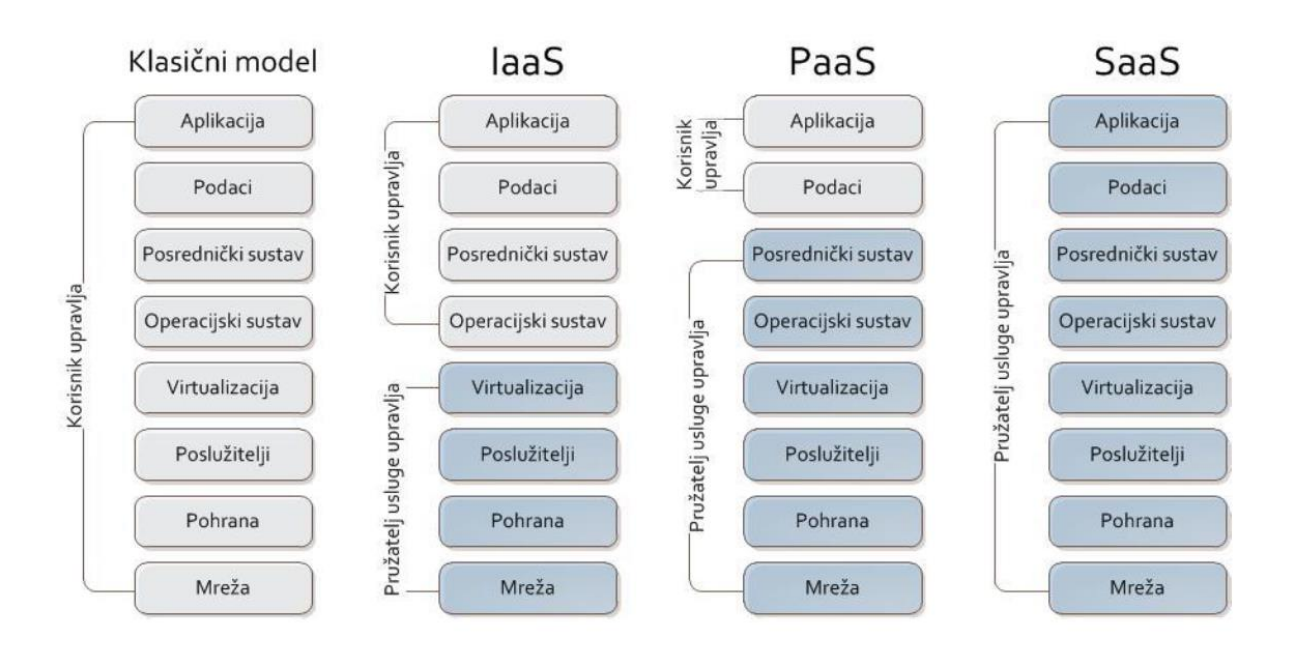

#### **Slika 2. poslovni modeli računarstva u oblaku**

Izvor: Tomac R. (2013): Tehno-ekonomska analiza usluga zasnovanih na računarstvu u oblaku, Diplomski rad, Sveučilište u Zagrebu, Fakultet elektrotehnike i računarstva

#### 2.3.2. Modeli primjene računarstva u oblaku

Postoje 3 osnovna modela primjene računarstva u oblaku, koji se razlikuju ovisno o potrebama korisnika:

- Javni oblak
- Privatni oblak
- $\bullet$  Hibridni oblak<sup>7</sup>

Javni oblak (eng. public cloud) omogućuje široj javnosti korištenje različitih usluga putem interneta. Dostupan je velikom broju korisnika, mnogo kompanija ga nudi, a pružatelj usluga brine o svemu što je potrebno da bi oblak funkcionirao.

Privatni oblak (eng. private cloud) koriste veće tvrtke, budući za ovaj model zahtijeva i veće resurse. Usluge se pružaju samo od strane jedne organizacije, a rukovođenje se odvija interno. Pruža veću sigurnost i kontrolu.

Hibridni oblak (eng. hybrid cloud) je kombinacija javnog i privatnog oblaka. Najbolja je opcija i najviše kompanija ga koristi.

Pored ova tri, postoji još i zajednički oblak (eng. community cloud) gdje nekoliko organizacija dijeli strukturu oblaka. Najčešće se koristi kada nekoliko organizacija ima zajedničke potrebe i zahtjeve sigurnosti.

#### 2.3.3. Prednosti i nedostaci računarstva u oblaku

1

Računarstvo u oblaku nudi rješenje za mnoge poslovne probleme. Odličan je za tvtke koje trebaju naprednije usluge na postojećim infrastrukturama, što predstavlja uštedu novca.

Osim toga, postoje još neke prednosti korištenja računarstva u oblaku, a to su:

- Centralizacija- podaci su centralizirani i spremljeni na jednom mjestu, što korisniku omogućava mobilnost
- Stalna dostupnost- do servisa i usluge pristupa se s različitih lokacija kada postoji internet veza koja je danas dostupna skoro svugdje

<sup>&</sup>lt;sup>7</sup> Tomac R. (2013): Tehno-ekonomska analiza usluga zasnovanih na računarstvu u oblaku, Diplomski rad, Sveučilište u Zagrebu, Fakultet elektrotehnike i računarstva

- Model najma usluge- nema potrebe za ulaganjem u novu infrastrukturu, a o podršci brinu pružatelji usluge. Usluga se plaća onoliko koliko se koristi. Korisnici ne znaju gdje se nalaze poslužitelji i gdje se izvršavaju aplikacije
- Kontroliran korisnički pristup- svatko dobije korisničko ime i lozinku i tako ima uvid samo u svoje podatke
- Sigurnost podataka- mogućnost gubitka podataka jako je mala jer davatelji usluga spremaju podatke na više mjesta

Postoje i određeni nedostaci korištenja računarstva u oblaku. Korisnici preuzimaju rizik kada daju svoje osobne podatke davatelju usluga u oblaku. Pojavljuje se mogućnost zavisnosti o tom isporučitelju ili nemogućnost promjene istoga.

Upitan je i nadzor nad unajmljenim resursima u oblaku za koje korisnik ima pravo znati gdje su smješteni. U slučaju propadanja tvrtke pružatelja usluga, postoji mogućnost za korisnici pretrpe određene gubitke. Rješenja se nude u obliku standardiziranih mehanizama za upravljanje proizvodima u oblaku, gdje postoje licence koje se izdaju i jamče sigurnost na globalnoj razini.

Sljedeći problem je dostupnost oblaka preko Internet Service Provider-a koji su zaduženi za distribuciju internetske veze do korisnika te kvaliteta interneta koja pospješuje brzinu i dostupnost usluge.

#### 2.3.4. Statistika korištenja usluga računarstva u oblaku

Prema podacima Statističkog ureda Europskih zajednica, 2014. godine 19% tvrtki sa 10 ili više zaposlenika koristilo je neki oblik računarstva u oblaku, iako je njih 97% imalo pristup internetu, a time i samoj upotrebi računarstva u oblaku.

Najveći broj korisnika zabilježen je u informacijsko-komunikacijskom sektoru (45%), slijedi znanstveno-tehnički sektor (27%) te sa udjelom od 14%-20% svi ostali ekonomski sektori.

Tvrtke su većinom koristile e-mail usluge (njih 66%) te mogućnost spremanja dokumentacije (53%). Najveći razlog relativno slabog i ograničenog korištenja usluga u oblaku bio je strah od krađe, tj. gubitka podataka.

Za ostalih 81% tvrtki, najveći razlog što ne koriste računarstvo u oblaku bilo je nedovoljno znanje o istome.

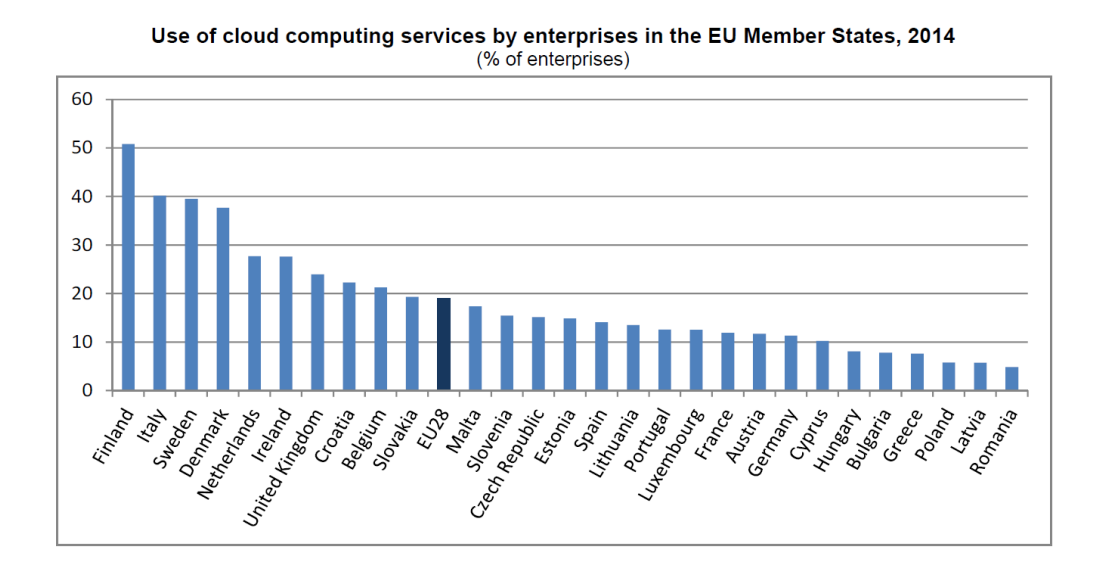

#### **Slika 3. korištenje računarstva u oblaku po zemljama EU**

Izvor: Eurostat

Hrvatska je na osmom mjestu zemalja EU prema postotku korištenja računarstva u oblaku. Najveći postotak tvrtki (85%) koristilo je cloud computing za e-mail potrebe, što je vidljivo na slici 4.

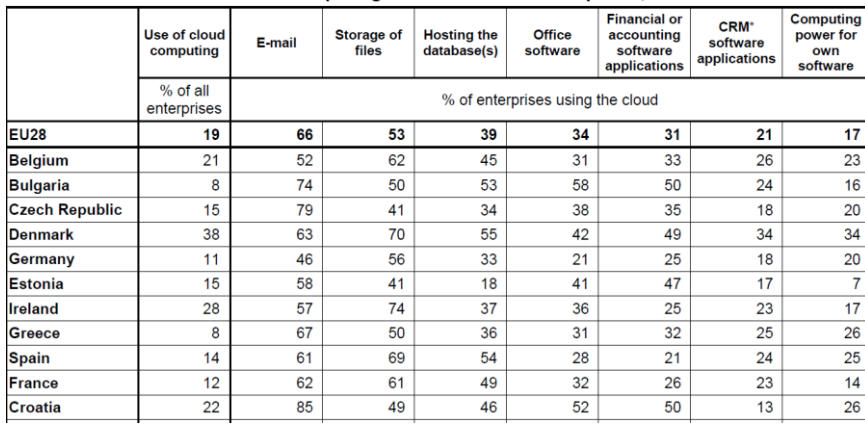

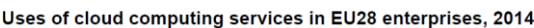

**Slika 4. postotak korištenja računarstva u oblaku prema uslugama u nekim zemljama EU**

Izvor: Eurostat

Kao što je već rečeno, glavni razlozi zbog kojih tvrtke ne koriste računarstvo u oblaku bili su manjak znanja te strah od gubitka podataka. Slika 5. prikazuje glavne razloge zbog kojih tvrtke ne koriste računarstvo u oblaku.

Factors that limit enterprises in the EU28 from using cloud computing services, 2014 (% of enterprises using the cloud)

|                                        | Risk of a<br>security breach | High cost of<br>buying cloud<br>computing<br>services | Uncertainty<br>about<br>applicable law | <b>Insufficient</b><br>knowledge<br>of cloud<br>computing | Uncertainty<br>about the<br>location of data | Difficulties in<br>unsubscribing<br>or changing<br>service provider | <b>Problems</b><br>accessing data<br>or software |
|----------------------------------------|------------------------------|-------------------------------------------------------|----------------------------------------|-----------------------------------------------------------|----------------------------------------------|---------------------------------------------------------------------|--------------------------------------------------|
| <b>Total</b>                           | 39                           | 32                                                    | 32                                     | 31                                                        | 30                                           | 28                                                                  | 27                                               |
| Large enterprises                      | 57                           | 32                                                    | 46                                     |                                                           | 46                                           | 34                                                                  | 35                                               |
| <b>Small and medium</b><br>enterprises | 38                           | 32                                                    | 31                                     | 32                                                        | 29                                           | 27                                                                  | 27                                               |

#### **Slika 5. razlozi zbog kojih tvrtke ne koriste računarstvo u oblaku**

Izvor: Eurostat

Eurostat je proveo slično istraživanje 2016. godine te je usporedio podatke sa onima iz 2014.

Slika 6. prikazuje usporedbu korištenja oblaka u tvrtkama u te dvije godine. Vidimo da većina zemalja bilježi porast, a Hrvatska je ostala otprilike na istoj razini.

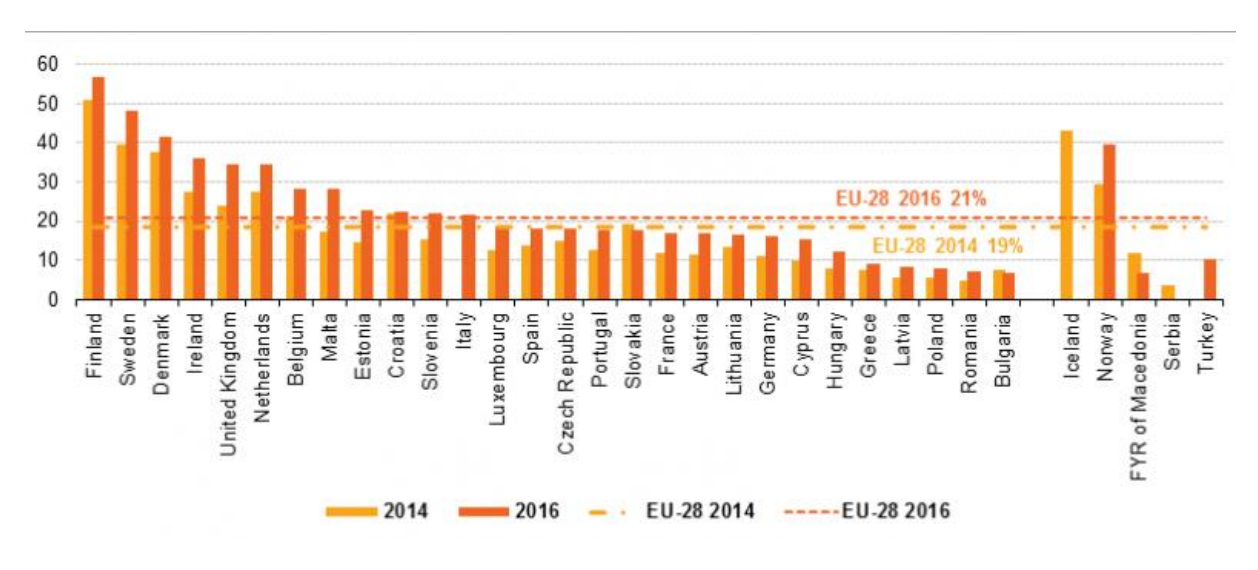

**Slika 6. usporedba korištenja oblaka u tvrtkama 2014./2016.**

Izvor: Eurostat

2016. godine provedeno je i istraživanje o tome koliko koji sektor djelatnosti ovisi o računarstvu u oblaku. Vidimo da informacijsko-komunikacijska tehnologija prednjači u zavisnosti, što je i za očekivati.

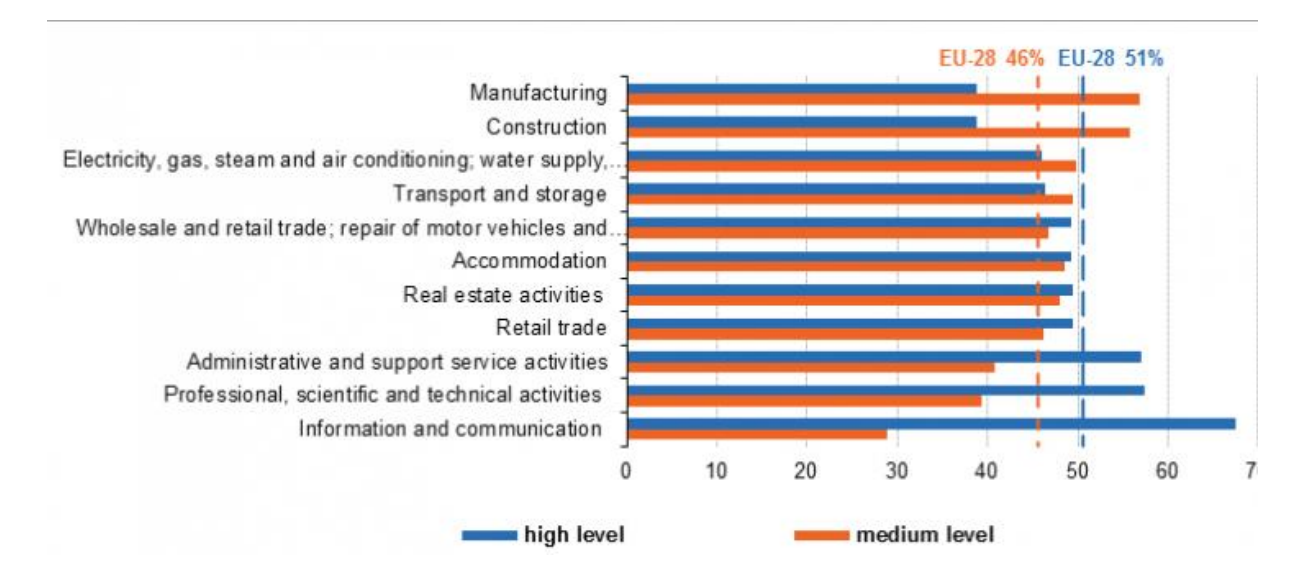

#### **Slika 7. razina ovisnosti o oblaku prema sektorima djelatnosti**

Izvor: Eurostat

## **3. RATIONAL PLAN MULTI PROJECT**

Sastavljanje projektnog plana nekada je teže nego sama izvedba projekta. Kada je potrebno složiti aktivnosti, pratiti troškove ili resurse projekta i ostale faktore, softver za projektni menadžment uvelike olakšava posao.

Jedan od najpoznatijih softvera svakako je MS Project, idealan za sve vrste projekata, ali mu se cijena kreće od 1 369 Eura za Project Professional, do 769 Eura za Project Standard. Rješenja u oblaku koštaju od 5.90 Eura mjesečno za Project Online Essentials do 46.40 Eura mjesečno za Project Online Premium.

Upravo zbog cijene velik broj korisnika odabire alternativne verzije softvera, kojih danas ima mnoštvo, a u daljnjem radu će pobliže biti obrađen RationalPlan Multi Project, dizajniran od strane Stand by Soft, 2007. godine.

2012. godine RationalPlan dobio je nagradu kao treći najbolji softver za projektni menadžment, na Capterra´s Project Management Election. Danas ga se ne može naći na listama 10 najboljih softvera, ali svakako ima dosta zadovoljnih korisnika.

RationalPlan Multi Project jednostavan je i pristupačan, web- baziran alat za upravljanje projektima. Licenciran je kao Shareware što znači da je dostupan za besplatan download svim korisnicima, međutim, besplatna verzija je limitirana na 20 aktivnosti po projektu. Za licencu treba izdvojiti 98\$. RationalPlan Multi Project nudi rješenje rada i u oblaku, za što će trebati izdvojiti od 19\$- 94\$ mjesečno, ovisi o verziji koja se uzme (Beginner/Master/Production).

Program je odličan za menadžere početnike, budući daje jasne upute korisniku kroz sve faze izrade projekta, ali je pogodan i za rad na velikim projektima. Omogućuje međusobnu ovisnost između više odvojenih projekata.

Korisnici ga većinom opisuju kao dostojnu zamjenu MS Project-u, a najviše zamjerki dobiva zbog pretjeranih detalja i opcija koje nudi. Sama instalacija programa je vrlo jednostavna.

#### **3.1. RationalPlan Multi Project prema osnovnim kriterijima odabira alata**

Kolaboracija, kao prvi kriterij odabira alata omogućava projektnom timu da bude razdvojen, ali da uspije projekt završiti u zadanom vremenu. RationalPlan Multi Project omogućava jednostavnu komunikaciju među članovima tima preko ikone "E-mail Assignments to Resources", kojom članovi tima lako dobiju informaciju što im je činiti. RationalPlan Multi Project ne nudi opciju chat-a, grupnog kalendara ili forum za diskusiju, na čemu bi se trebalo poraditi. Dostupna je integracija sa MS Project-om, što je danas postao standard.

Što se tiče resursnog menadžmenta, RationalPlan Multi Project gotovo da ima sve što je potrebno, ali mu nedostaje još poneka opcija da bi prestigao MS Project, kao što je jednostavnija alokacija resursa. Check In/Check Out opcija je prednost ovog programa naspram drugih, a omogućava konstantno praćenje materijala i predmeta, tako da korisnik uvijek zna gdje se što nalazi.

RationalPlan Multi Project nudi mali set opcija kada se radi o projektnom menadžmentu, ali pokriva sve ono potrebno za svakodnevnu upotrebu, što ispada kao dobra karakteristika, budući je jednostavan za upotrebu.

RationalPlan Multi Project dostupan je na 9 jezika, osim instalacije na Windows i Mac, nudi i rješenja rada u oblaku, ali nema opciju mobilne aplikacije.

Sistem za pomoć i podršku je poprilično razvijen kod ovog alata. Može ih se kontaktirati e-mail-om, telefonom, a na službenoj stranici je dostupan odjeljak sa najčešćim pitanjima i odgovorima te live support.

#### **3.2. Korisničko sučelje**

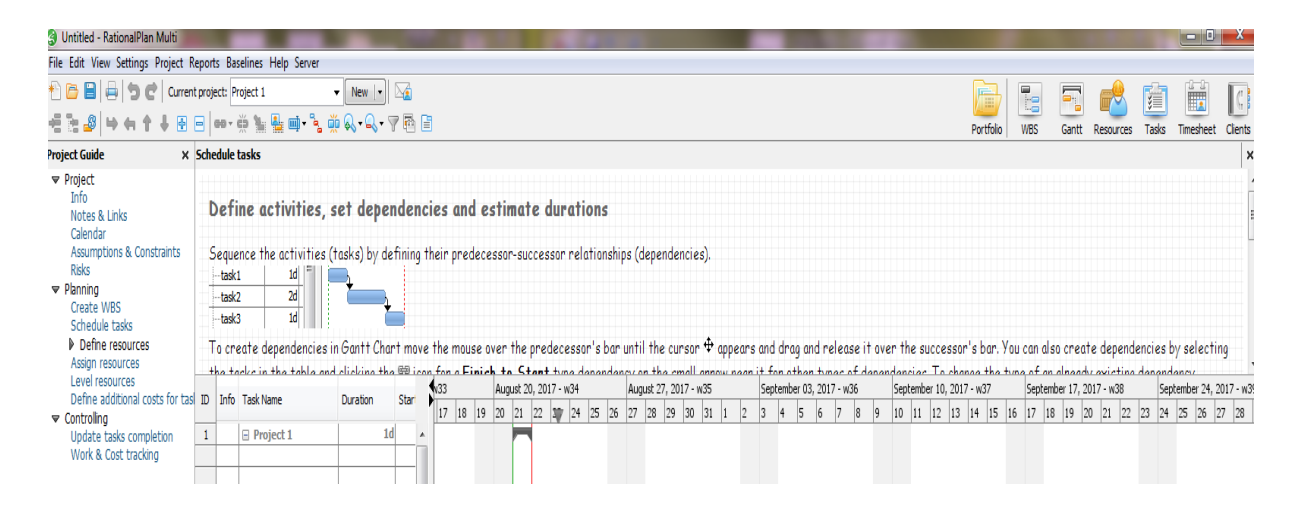

#### **Slika 8. RationalPlan Multi Project korisničko sučelje**

Izvor: RationalPlan Multi Project- besplatna verzija programa

Korisničko sučelje RationalPlan Multi Project-a poprilično je jednostavno. Sastoji se od 3 glavna dijela: vodiča s lijeve strane, samog projekta u centru te WBS/Gantt/resursi/zadaci ikona u gornjem desnom kutu.

Kada započinjemo projekt, od nas se očekuje da slijedimo upute vodiča, kako bi unijeli sve relevantne podatke. Slika 9. prikazuje korake koje je potrebno poduzeti.

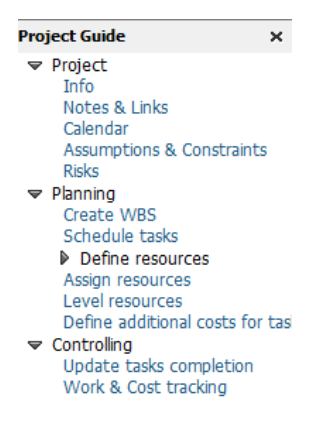

#### **Slika 9. vodič kroz projekt**

Izvor: RationalPlan Multi Project- besplatna verzija programa

U alatnoj traci nalaze se grupe opcija sa mogućnostima. One su: File, Edit, View, Settings, Project, Reports, Baseline, Help, Server.

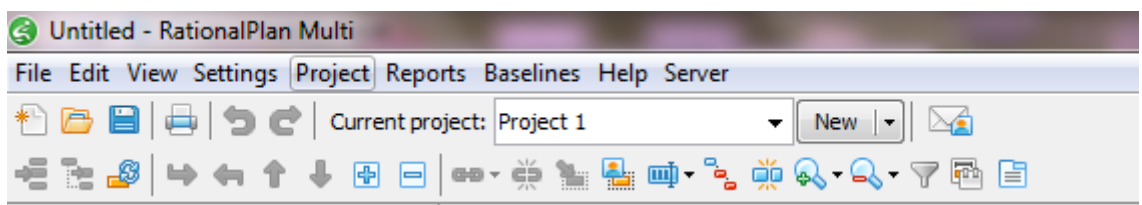

**Slika 10. RationalPlan Multi Project alatna traka**

Izvor: RationalPlan Multi Project- besplatna verzija programa

Grupa opcija File nudi osnovne mogućnosti upravljanja projektom, kao što su kreiranje novog projekta, spremanje postojećeg, izvoza podataka u Excel, printanje dokumenta u .pdf format i slično. Nažalost, za eksport, MS Project dokumenti ne mogu biti preneseni u svom originalnom .mpp formatu, ali ih je moguće prebaciti u .xml.

Grupa opcija Edit nudi najjednostavnije opcije undo/redo.

Opcija View nudi Project Portfolio, WBS, Gantt, Resources, Task Sheet, Resource Sheet, Clients i Guide, ukratko, sve ono što se nalazi u gornjem desnom kutu, tako da nema potrebe ulaziti u ovu grupu opcija.

Settings nudi postavke kalendara, za što također imamo prečicu u projektnom vodiču.

Project grupa opcija nudi uvoz, izvoz, arhiviranje, vraćanje i objavljivanje projekta.

Grupa opcija Reports nudi velik izbor izvješća, koja se automatski pretvaraju u PDF format.

Slika 11. prikazuje sve opcije izvještaja.

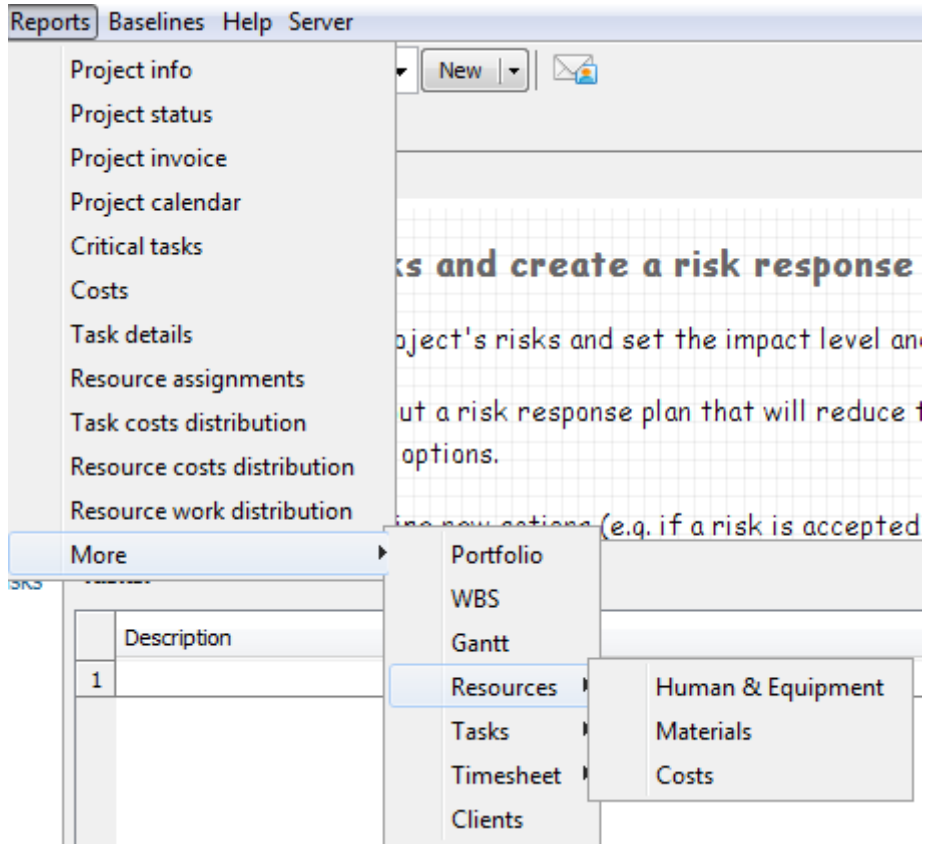

## **Slika 11. RationalPlan Multi Project izvještaji**

Izvor: RationalPlan Multi Project- besplatna verzija programa

Baseline grupa opcija omogućava usporedbu planiranog i izvršenog. Pomoću nje moguće je pratiti stanje izvršenja projekta. Omogućuje projektnom menadžmentu praćenje napretka projekta i moguće prognoze projektnih isporuka.

Ostale dvije grupe su Help i Server. Server omogućava spajanje na RationalPlan Server, na kojem su sadržani svi projekti određene tvrtke, a za svakog korisnika je definirano što može vidjeti, mijenjati, tj. čemu ima pristup. Server ima iste funkcije kao i rad u oblaku.

#### **3.3. Rad u RationalPlan Multi Project softveru**

Nakon instalacije programa (u ovom slučaju besplatne trial verzije) kreira se novi projekt na način da se unesu osnovni podaci (slika 12.), kao što su naziv projekta, menadžer, vrijeme početka projekta, kod, klijenti, budžet i slično.

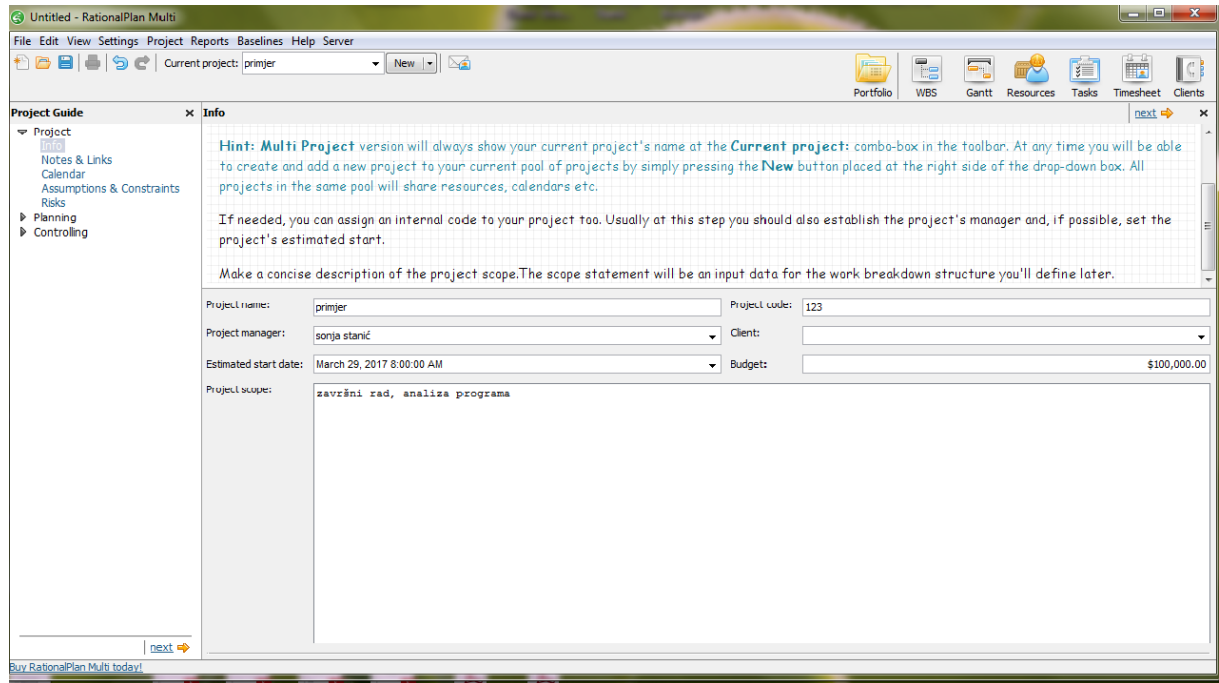

#### **Slika 12. Kreiranje novog projekta**

Izvor: RationalPlan Multi Project- besplatna verzija programa

Nakon unosa osnovnih podataka RationalPlan Multi Project nudi opciju dodavanja bilješki i linkova kako se važni detalji vezani za projekt ne bi zaboravili.

Slijedi definiranje kalendara. Postoji glavni kalendar, kojeg vide svi koji sudjeluju u projektu, a postoji i opcija posebnog kalendara za samo određene sudionike. Odabiru se radni dani u tjednu, radni sati, praznici i slično (slika 13.).

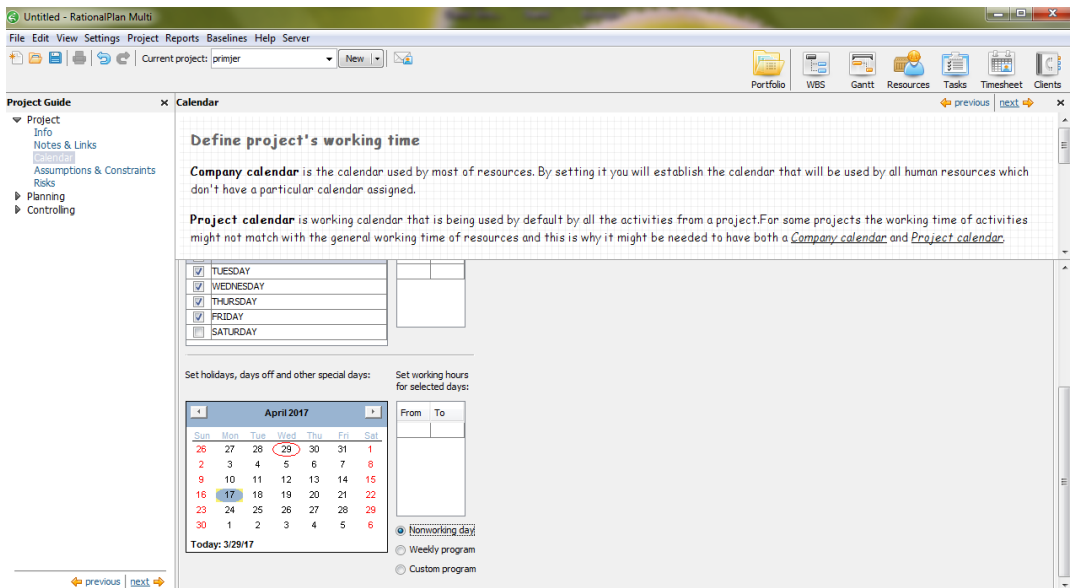

**Slika 13. kalendar**

Izvor: RationalPlan Multi Project- besplatna verzija programa

Na slici je također vidljivo kako kroz svaki korak u projektu na vrhu ekrana imamo upute i objašnjenja što trebamo činiti i što određena opcija programa nudi.

Posljednje dvije opcije kod definicije projekta su pretpostavke i ograničenja te rizici. U primjeru su navedeni neki mogući rizici (slika 14.). Za rizike se određuje status, vjerojatnost i utjecaj na projekt.

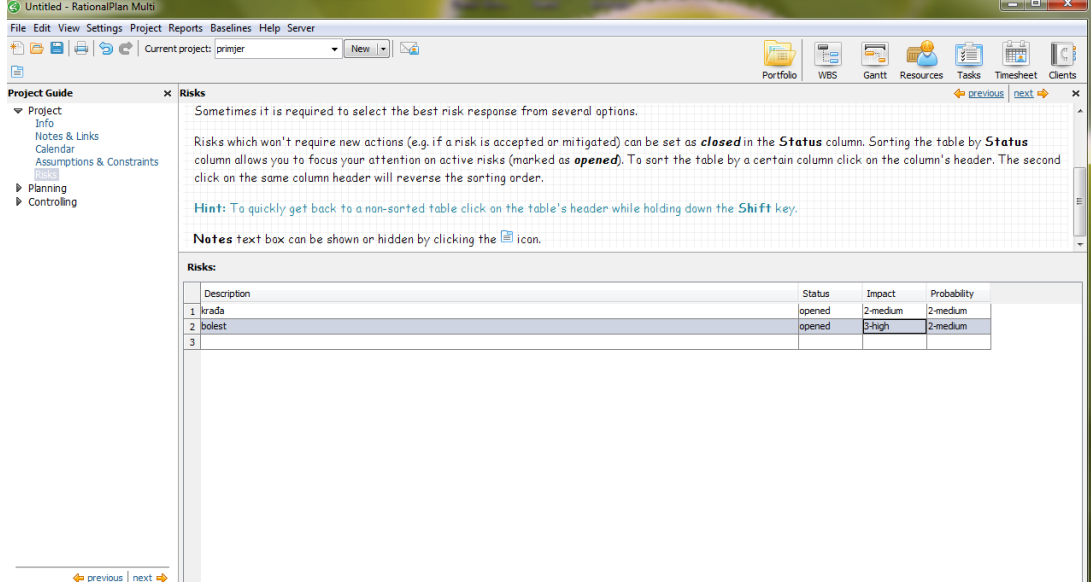

**Slika 14. definiranje rizika**

Izvor: RationalPlan Multi Project- besplatna verzija programa

Sljedeći korak je kreiranje WBS, tj. definiranje aktivnosti. Na slici 15. mogu se vidjeti opcije koje su ponuđene, kao što su kreiranje zadataka, podzadataka i sl..

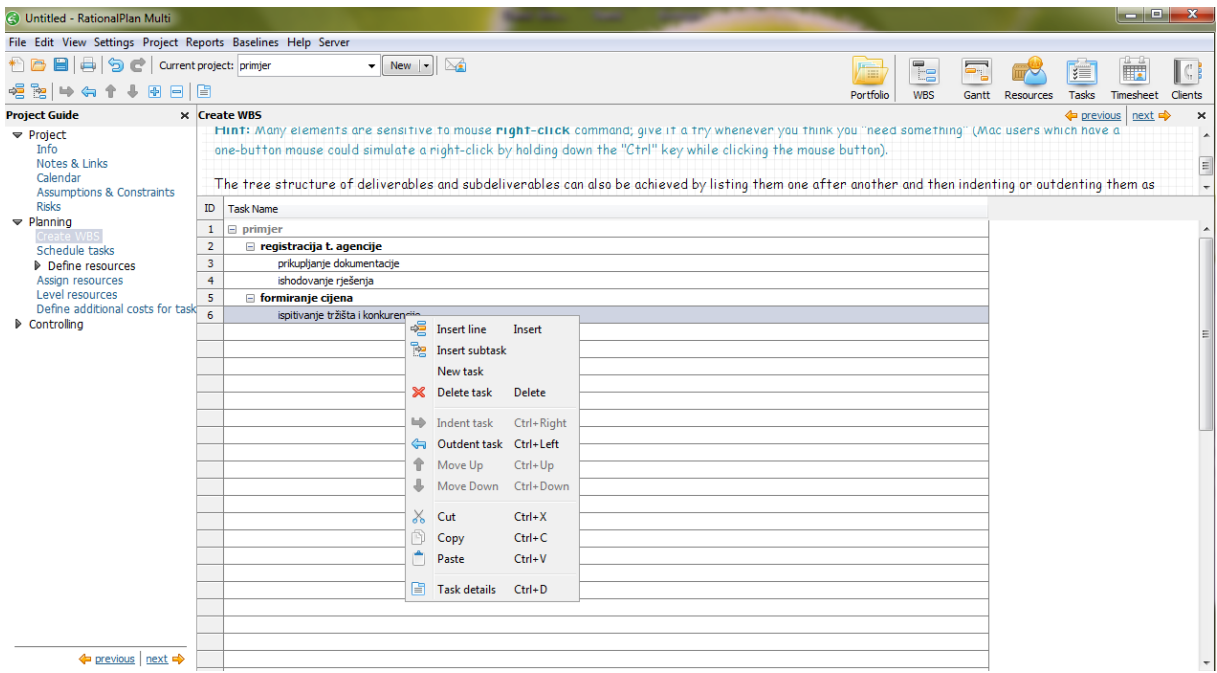

#### **Slika 15. WBS**

Izvor: RationalPlan Multi Project- besplatna verzija programa

Kao kod svakog projekta, sljedeći korak je definiranje i dodjela resursa za zadane aktivnosti. Resursi se dijele na ljudske resurse i opremu, materijale i troškove.

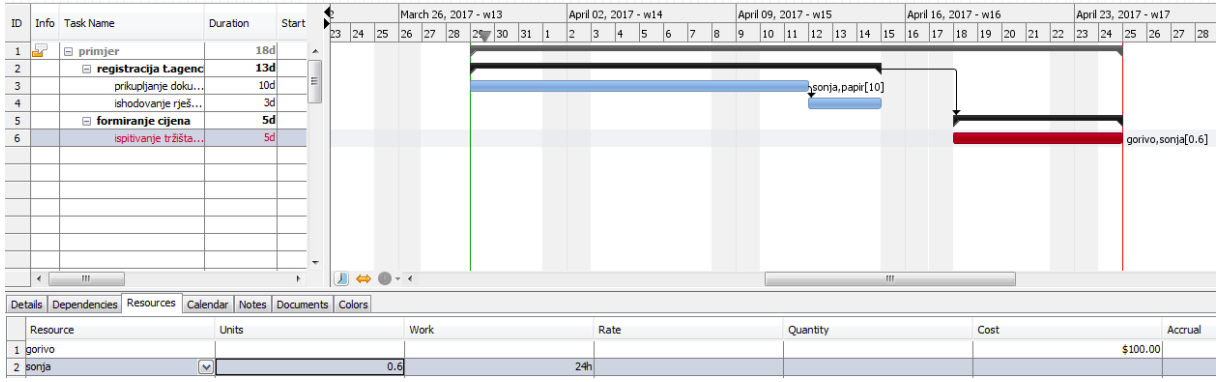

#### **Slika 16. dodjela resursa aktivnostima**

Izvor: RationalPlan Multi Project- besplatna verzija programa

RationalPlan Multi Project omogućava pračenje troškova i procjenu budžeta preko standard rate (uobičajeni radni sati) ili overtime rate (prekovremeni radni sati).

Kroz sve ove korake može se zaključiti da je RationalPlan Multi Project vrlo jednostavan za korištenje te su sve opcije lako dostupne i razumljive.

Jedina zamjerka kod upravljanja resursima jest alokacija resursa. Preopterećeni resursi su prikazani u tablici, označeni crvenom bojom te ih je potrebno ručno realocirati ili izmjeniti aktivnosti kako bi se stanje izbalansiralo. Nedostaje histogramski prikaz dozvoljenog iskorištenja resursa, što bi bilo od pomoći u ovom slučaju.

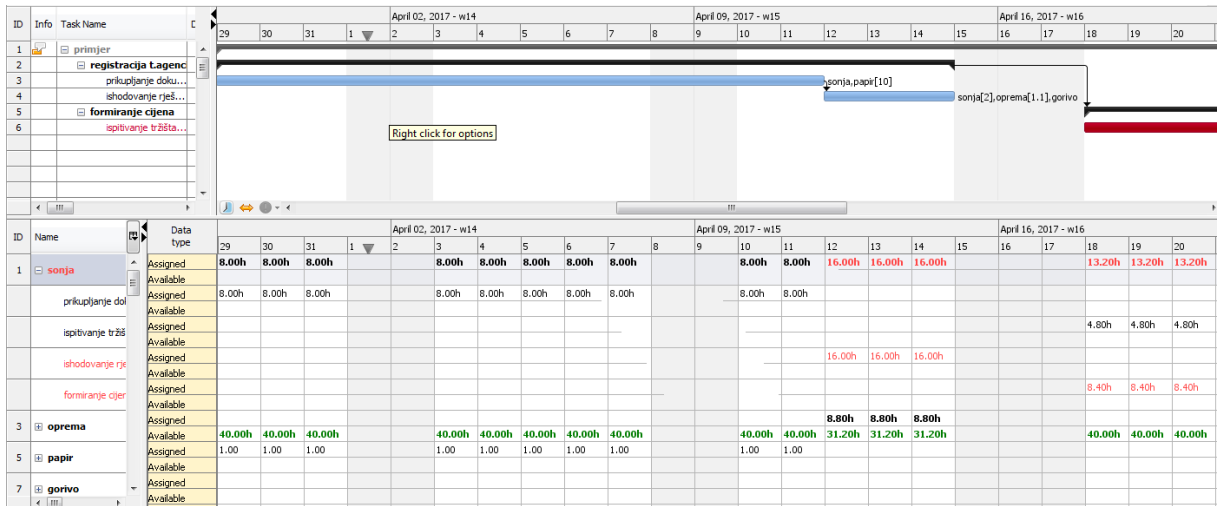

#### **Slika 17. preopterećenje resursa**

Izvor: RationalPlan Multi Project- besplatna verzija programa

#### **3.4. RationalPlan Oblak**

RationalPlan oblak je SaaS rješenje za projektne menadžere i njihove potrebe. Stand By Soft uveo je oblak 2014. godine. Ponuđen je u 4 razine, ovisno o potrebama korisnika. Besplatna verzija je idealna za osobnu upotrebu i za upoznavanje s programom. Ako se ne otvori u roku 30 dana od skidanja bude ugašena, nakon 60 dana neaktivnosti račun se briše. Verzija "početnik" stvorena je za manje tvrtke, slabijeg budžeta i potreba. Verzija "master" pokriva potrebe najvećeg broja korisnika, a posljednja verzija "production" ima neograničen broj zadataka i projekata. Podržava svaki preglednik (Firefox, Internet Explorer, Opera, Chrome i sl.).

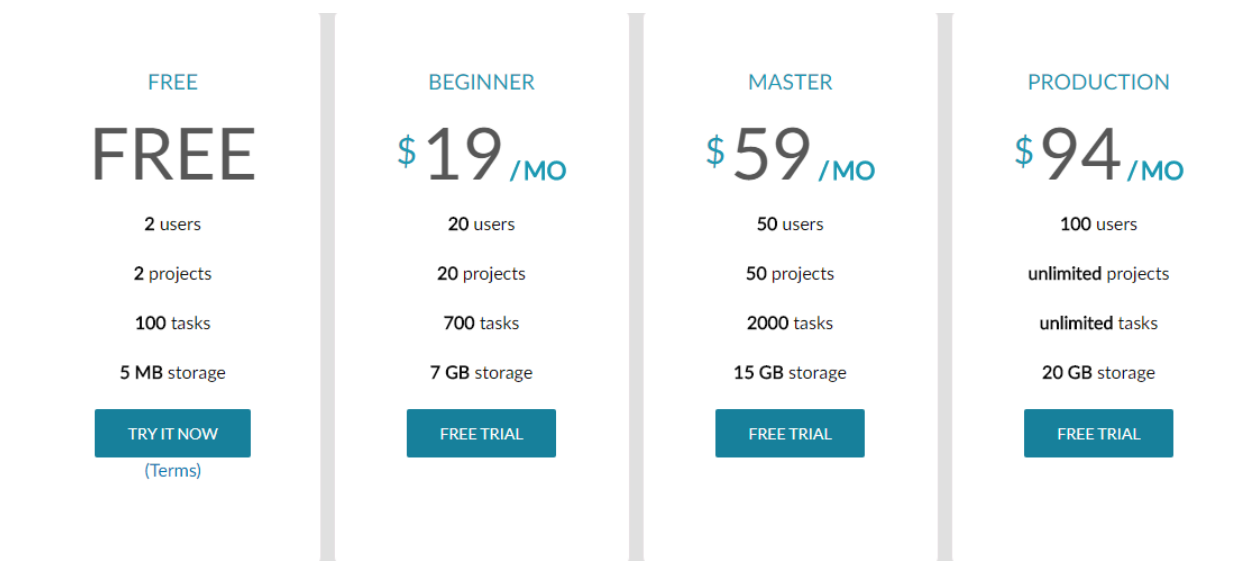

#### **Slika 18. razine RationalPlan oblaka**

Izvor:<https://www.rationalplan.com/cloud/>

# **4. PRIMJENA RATIONAL PLAN MULTI PROJECT-a KOD IZGRADNJE HOTELA "PLAŽA"**

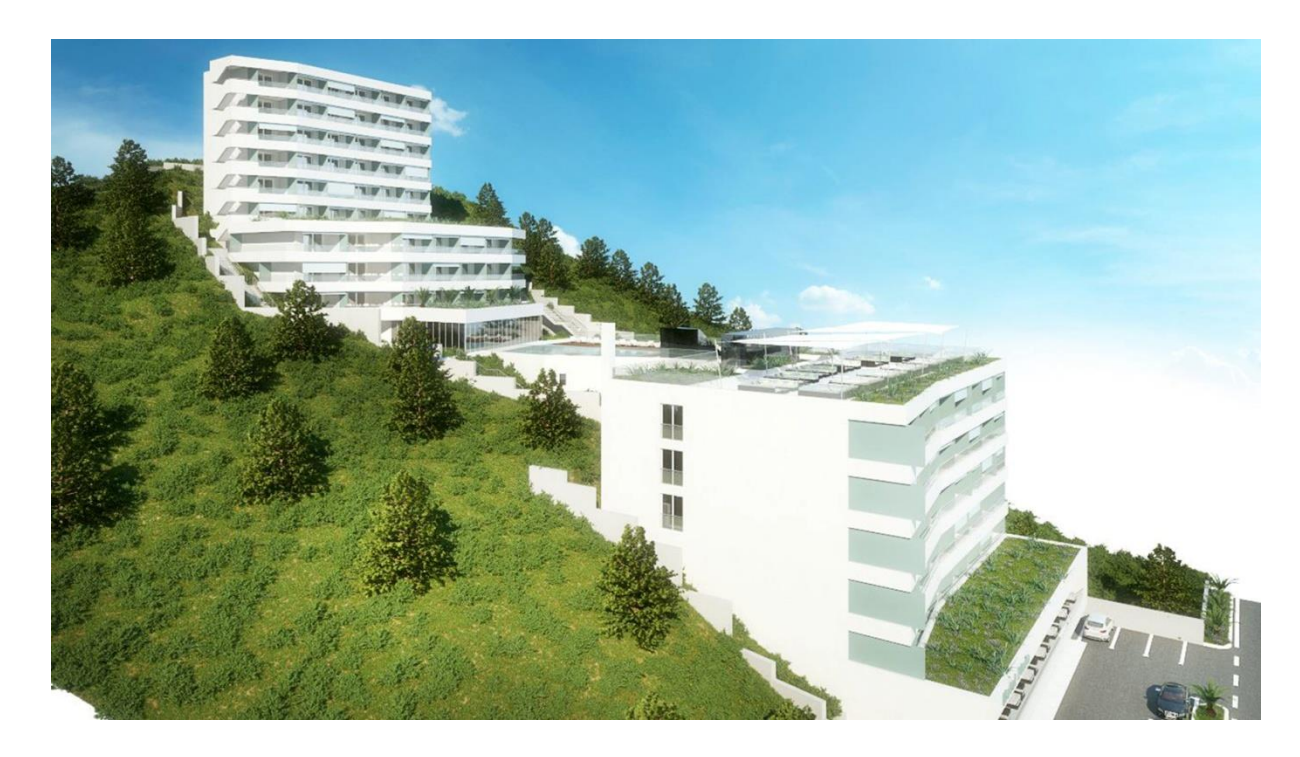

#### **Slika 19. hotel Plaža Duće, 3D prikaz**

Izvor: Andro Internacional d.o.o.

Hotel Plaža Duće 4\* je izgrađen 2017. godine. Ima 103 sobe, na tri etaže (objekt A, B, C), vanjski i unutarnji bazen, wellnes, fitness te 2 restorana. Vlasnik je tvrtka Andro Internacional d.o.o.. Izgradnja hotela sufinancirana je sredstvima iz Europskog fonda za regionalni razvoj, točnije 10 000 000,00 HRK od ukupnih prihvatljivih troškova projekta koji iznose 80 284 675,00 HRK.

Razdoblje trajanja projekta predviđeno je na godinu i 8 mjeseci.

Rad na ovome projektu potpomognut je upotrebom RationalPlan Multi Project alata za projektni menadžment.

#### **4.1. Projektni tim**

Kod projekta izgradnje hotela "Plaža" Duće\*, vlasnik hotela je bio ujedno i voditelj cijelog projekta. Njegova zadaća je bila pregovaranje, ugovaranje i nadzor svih aktivnosti na projektu.

Projektni tim se sastojao od voditelja projekta, glavnog izvođača radova te 8 nadzornih inženjera, čija je zadaća, između ostalog, bila pratiti dinamiku radova, potrošnju resursa i slično.

Glavni izvođač radova bila je tvrtka A3 d.o.o. (djelatnost: gradnja stambenih i nestambenih zgrada) iz Splita. Ostali važniji izvođači bili su Deltron d.o.o. (djelatnost: uvođenje instalacija vodovoda, kanalizacije i plina i instalacija za grijanje i klimatizaciju) iz Splita, Espera d.o.o. (djelatnost: gradnja stambenih i nestambenih zgrada) iz Splita te VD-MONT d.o.o. (djelatnost: fasaderski radovi) iz Imotskog.

#### **4.2. Rad na projektu**

U dogovoru s voditeljem projekta, prema zajedničkom planu rada kojeg je sastavio glavni izvođač radova, svi ostali nadzorni inženjeri su napravili svoje planove rada i potrebnih resursa. Nakon odobrenja voditelja projekta, projekt je bio spreman za realizaciju.

Tokom same izgradnje, zadaća svakog od članova tima bila je voditelju projekta slati izvještaje o svim aspektima projekta: planiranom broju radnika, početku i završetku pojedine aktivnosti, troškovima resursa i slično. Voditelj je uz pomoć dobivenih izvještaja mogao vidjeti kako radovi napreduju, ima li kašnjenja, treba li vršiti pritisak na tim te odvija li se projekt po planu.

Budući su sve tvrtke iz bliže okolice samog gradilišta, članovi projektnog tima su stalno bili prisutni na gradilištu. Svakodnevno su sazivani sastanci na kojima su se dogovarale aktivnosti određene za taj dan, rješavali su se tekući problemi, a jednom tjedno su održavani sastanci cijelog tima, na kojima su se rješavala pitanja koordinacije radova, kao i razna druga.

Na svakom od tih sastanaka kontrolirao se plan projekta po aktivnostima i broju radne snage. Ako bi došlo do kašnjenja, tražili su se uzroci i moguća rješenja. Konstantno se pratilo i stanje financijskih resursa.

#### **4.3. Primjeri plana rada izvedeni u RationalPlan Multi Project-u**

Budući je izgradnja hotela velik i kompleksan projekt, u radu su prikazani samo manji dijelovi izvedeni u RationalPlan Multi Project alatu.

Glavni izvođač je sve aktivnosti koje su se trebale odvijati na ovom projektu prvo unosio u WBS. Slika 20. prikazuje WBS početnog plana projekta nazvan "Duće plan, 1.faza".

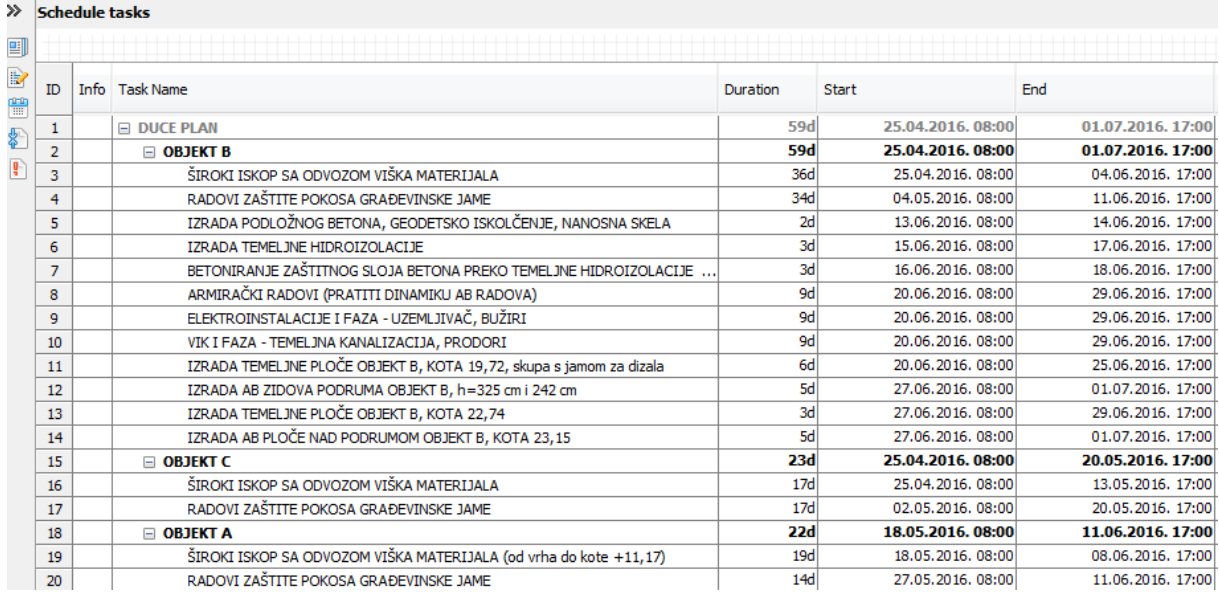

#### **Slika 20. WBS, hotel Plaža Duće, plan, 1.faza**

Izvor: Andro Internacional d.o.o.

Navedeno je 20-ak aktivnosti, određeni datumi početka i završetka svake od njih.

Sljedeći dokument je "Duće, 2.faza" koja ima 137 aktivnosti, također je za svaku određeno trajanje pojedine aktivnosti. Zbog veličine, prikazan je samo plan za objekt B.

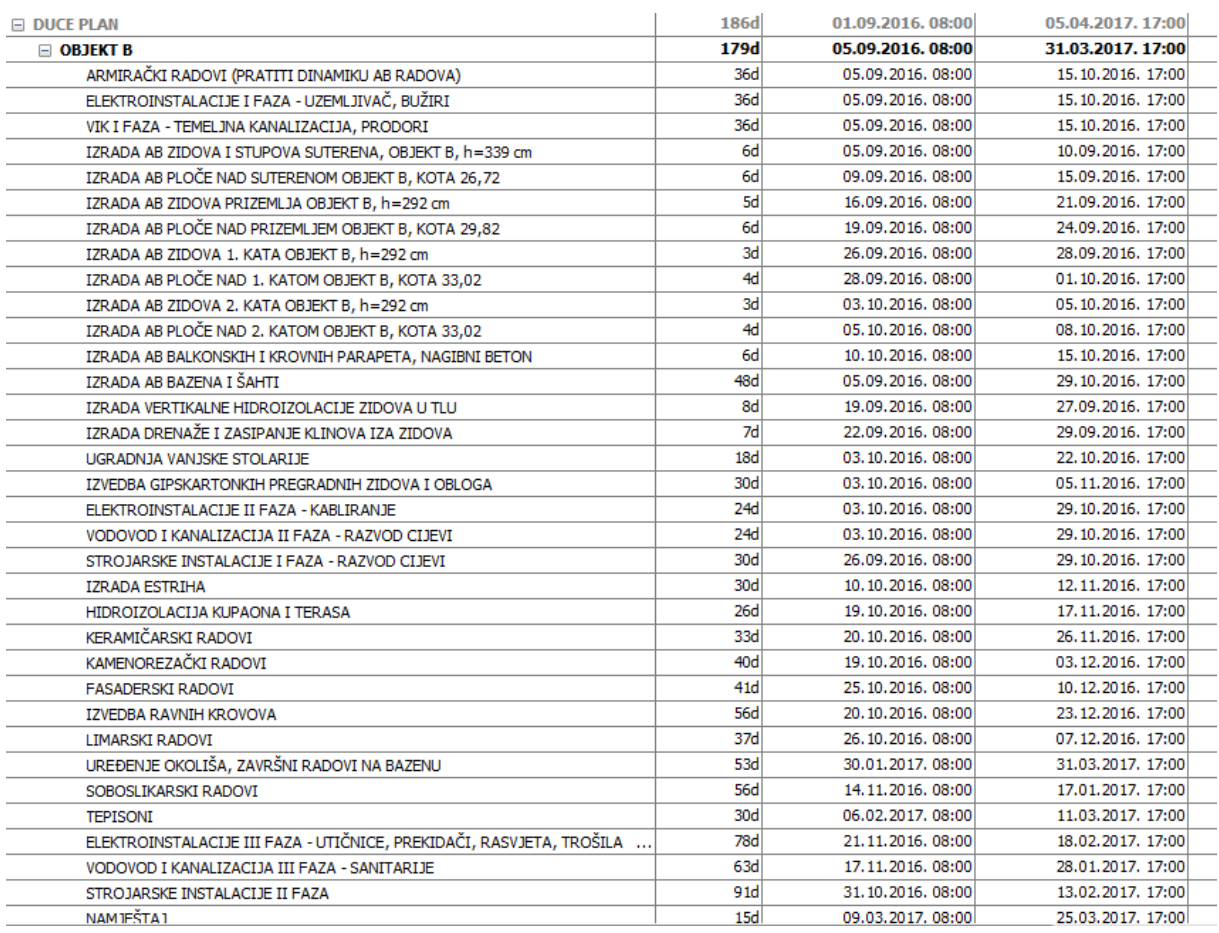

#### **Slika 21. WBS, objekt B, plan, 2.faza**

Izvor: Andro Internacional d.o.o.

Kao što se iz WBS-a može iščitati, plan završetka cijelog projekta predviđen je za 05.04.2017. godine.

#### Slika 22. prikazuje gantogram objekta B u drugoj fazi plana projekta.

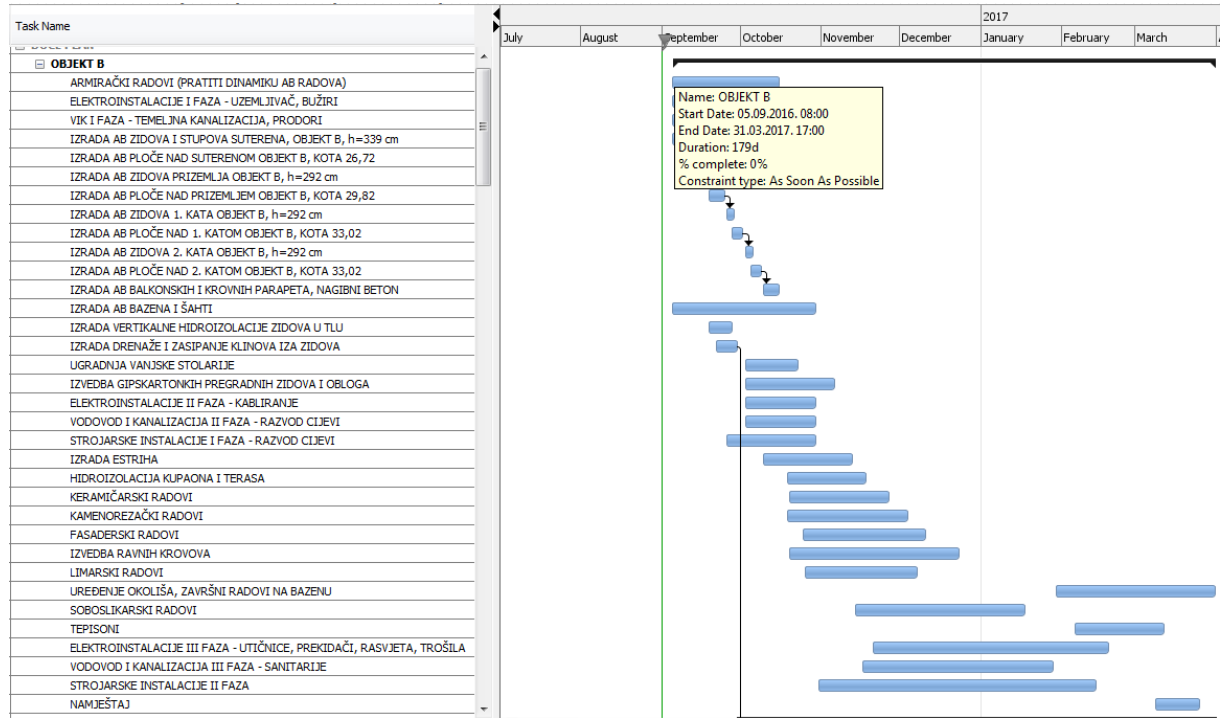

#### **Slika 22. gantogram, objekt B, druga faza**

Izvor: Andro Internacional d.o.o.

Nadalje, spomenuto je kako su ostali izvođači radova, prema glavnom planu projekta radili svoje planove. Na slici 23. prikazan je plan ljudskih resursa za tvrtku VD-MONT d.o.o., objekt B.

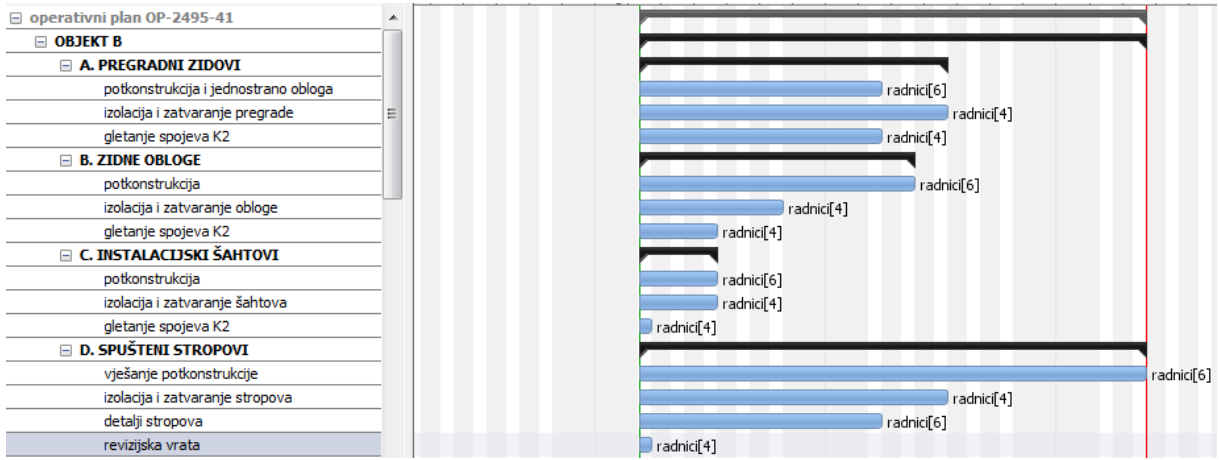

#### **Slika 23. plan ljudskih resursa, objekt B, VD-MONT d.o.o.**

Izvor: Andro Internacional d.o.o.

## **5. ZAKLJUČAK**

Kroz ovaj rad opisan je RationalPlan Multi Project alat za upravljanje projektima, namijenjen poduzećima, zaposlenicima i svim ostalima zainteresiranim za određeni projekt.

Nakon uvodnog dijela u kojem su teorijski analizirani pojmovi projektnog menadžmenta i njemu pripadajućeg računalnog softvera, lako je razumjeti prednosti, kao i određene nedostatke koje taj softver donosi projektnom menadžmentu.

Nadalje, obrađen je i koncept računarstva u oblaku, kao tehnologija koja upravo doživljava vrhunac svog razvoja te kao takva ima utjecaja i na softver projektnog menadžmenta. Koristeći računarstvo u oblaku, ulaganja u IT se značajno smanjuju, a koristi su višestruke.

Praktični dio rada izrađen je u suradnji sa poduzećem Andro Internacional d.o.o , od kojeg su dobiveni podaci o samom poslovanju tvrtke kao i radu na projektu izgradnje hotela "Plaža" Duće te koristi koju je vlasnik imao korištenjem RationalPlan Multi Project alata.

U današnje vrijeme izgradnja investicijskih projekata poput ovoga nezamisliva je bez upotrebe modernih alata i tehnika. Računalna podrška projektnom menadžmentu donosi goleme koristi, ali i neke poteškoće. Računalni sustav još dugo neće moći izvesti cijeli projekt umjesto ljudi, a koliko će biti od pomoći uistinu ovisi o sposobnostima onih koji se njime koriste.

### **LITERATURA**

#### **Knjige:**

1. Omazić, A.M. ; Baljkas, S. (2005): Projektni menadžment, Sinergija nakladništvo d.o.o., Zagreb

#### **Znanstveni i stručni radovi:**

2. Seđak D. (2008): Upravljanje složenim projektima, diplomski rad, Zagreb

3. Valenčić D., Radovan A., Gligora T. (2012): Primjer pristupa edukaciji za upravljanje projektima na IT visokoškolskom studiju, Veleučilište Velika Gorica

4. Muller, J. (2001): Upravljanje informacijskom tehnologijom u suvremenim tvrtkama., Ekonomski fakultet Zagreb

5. Anđelić M. (2016): Računalstvo u oblaku, seminar, Sveučilište u Mostaru, Fakultet prirodoslovno- matematičkih i odgojnih znanosti, Orašje

6. Tomac R. (2013): Tehno-ekonomska analiza usluga zasnovanih na računarstvu u oblaku, Diplomski rad, Sveučilište u Zagrebu, Fakultet elektrotehnike i računarstva

#### **Izvori s interneta:**

[www.ictbusiness.info](http://www.ictbusiness.info/) [15.08.2017.]

<http://www.orka.hr/orka-cloud> [20.08.2017.]

[http://ec.europa.eu/eurostat/statistics-explained/index.php/Cloud\\_computing\\_](http://ec.europa.eu/eurostat/statistics-explained/index.php/Cloud_computing_-_statistics_on_the_use_by_enterprises) statistics on the use by enterprises [15.08.2017.]

[www.rationalplan.com](http://www.rationalplan.com/) [18.08.2017.]

[https://products.office.com/hr-hr/project/project-and-portfolio-management](https://products.office.com/hr-hr/project/project-and-portfolio-management-software?tab=tabs-1)[software?tab=tabs-1](https://products.office.com/hr-hr/project/project-and-portfolio-management-software?tab=tabs-1) [25.08.2017.]

<https://reviews.financesonline.com/p/rationalplan/> [15.07.2017.]

<https://www.hotelplaza.hr/hr/javna-nabava/> [21.04.2017.]

<https://www.scoro.com/blog/choosing-project-planning-software/> [25.08.2017.]

## **PRILOZI**

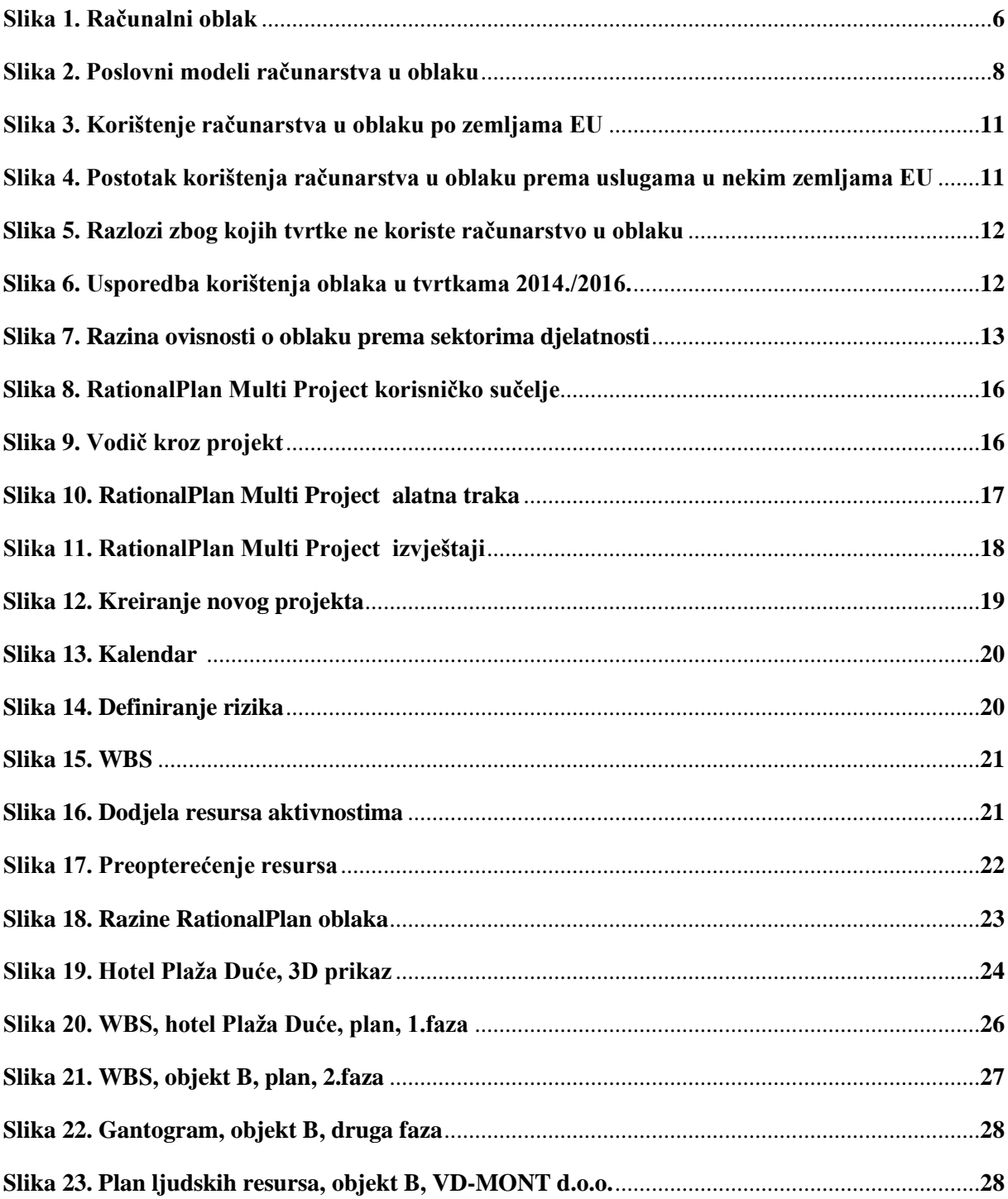

# **SAŽETAK**

U radu je opisan online alat za upravljanje projektima RationalPlan Multi Project. Bit ovog alata je njegova isplativost i pristupačnost u odnosu na neke druge, poznatije inačice.

U teorijskom dijelu rada opisan je projektni menadžment te informacijski sustav projektnog menadžmenta. Obuhvaćeni su kriteriji odabira online alata za upravljanje projektima, kao i njihove prednosti i glavne karakteristike.

Drugi dio rada opisuje pojam računarstva u oblaku, njegove prednosti i mane, modele primjene te neke statističke podatke o korištenju oblaka u tvrtkama.

Treći dio opisuje sam RationalPlan Multi Project te korake njegova korištenja.

U posljednjem dijelu je obrađen primjer projekta iz prakse izrađen u ovom alatu.

**Ključne riječi**: online alat, projektni menadžment, RationalPlan Multi Project, hotel Plaža Duće

## **SUMMARY**

This paper describes the online project management tool called RationalPlan Multi Project. The essence of this tool is its profitability and accessibility in regard to some other, better known tools.

Theoretical part of the paper defines project management and project management information system. It includes the selection criteria for project management online tools, as well as their main characteristics and advantages.

The second part describes the term "Cloud computing", its advantages and disadvantages, models and some statistics on cloud usage in the enterprises.

Third part of the paper describes RationalPlan Multi Project and follows its steps to creating a project.

In the last part of the paper, there is an example of a project developed in this tool.

Keywords: online tool, project management, RationalPlan Multi Project, hotel Plaža Duće